# Microsoft<sup>®</sup> Outlook<sup>®</sup> 2010 ALL-IN-ONE

DUMMIES

# 10 BOOKS

- Getting Started
- E-mail Basics
- Über E-mail
- Working with the Calendar
- Managing Contacts
- Organizing Life with OneNote®
- Working with Business Contact Manager
- Customizing Outlook
- Managing Your Outlook Stuff
- Taking Outlook on the Road

Jennifer Fulton Karen S. Fredricks

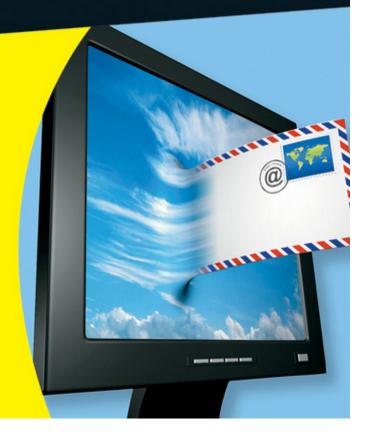

# Outlook<sup>®</sup> 2010 All-in-One For Dummies<sup>®</sup>

### **Table of Contents**

## <u>Introduction</u>

**About This Book** 

**Conventions Used in This Book** 

**Foolish Assumptions** 

**How This Book Is Organized** 

**Book I: Getting Started** 

**Book II: E-Mail Basics** 

Book III: Über E-Mail

Book IV: Working with the Calendar

**Book V: Managing Contacts** 

Book VI: Tracking Tasks, Taking Notes, and Organizing Life with OneNote

**Book VII: Working with Business Contact Manager** 

**Book VIII: Customizing Outlook** 

Book IX: Managing All Your Outlook Stuff

Book X: Out and About: Taking Outlook on the Road

Icons Used in This Book

Where to Go from Here

**Book I: Getting Started** 

```
Book I: Chapter 1: An Insider's Look at the Outlook Interface
 What Can Outlook Do for Me?
    New Features
    Outlook Modules
 Heeeerrre's Outlook!
 A Ribbon in the Sky
    Backstage pass
    The Ribbon
 Getting Around with the Navigation Pane
    <u>Finding your way around the Navigation pane buttons</u>
    Building better buttons in the Navigation pane
    <u>Playing hide and seek with the Navigation pane</u>
    Getting turned off by the Navigation pane
 Having Fun with the Folder List
 Viewing Mail with the Reading Pane
    <u>Previewing with AutoPreview</u>
    Staying connected with the People pane
    Sneaking a peek at attachments
 Your Week in a Nutshell: The To-Do Bar
 Getting a Snapshot of Your Day with Outlook Today
 Minimizing Outlook to a Taskbar Icon
 Taking a Shortcut to Your Pet Folders
Book I: Chapter 2: Outlook, Quick and Dirty
 <u>Creating Outlook Items: The Common Factors</u>
    Wow! There's a New button!
```

<u>Using forms to create items</u>

Editing an item

**Deleting** an item

Adding a Quick Contact

Sending a Fast E-mail

Reading and Replying to Incoming Messages

<u>Creating a Simple Appointment</u>

Adding a Quick Task

Taking a Note

<u>Learning the Quick Step</u>

Changing your Quick Step

**Creating baby Quick Steps** 

<u>Dragging and Dropping, and How It Saved My Life</u>

<u>Understanding how drag-and-drop works</u>

Creating Outlook items with drag-and-drop

Reorganizing Outlook items with drag-and-drop

Book I: Chapter 3: Setting Up Your E-Mail Accounts

<u>Understanding the E-Mail Process</u>

Obtaining an e-mail account

Knowing the e-mail flavors

**Configuring Your E-Mail Accounts** 

Having Outlook do the heavy lifting

Configuring your e-mail account manually

Maintaining Your E-Mail Accounts

Fixing a lost password

Setting the default account

Changing your account information

Changing your connection type

Book I: Chapter 4: Importing Data into Outlook

Importing E-Mail Data from Outlook's Cousins

Importing Outlook Express/Windows Mail messages

Grabbing Outlook Express/Windows Mail account info

Synching Windows Live Mail with Outlook

Importing E-Mail Data from Eudora

**Importing Contacts** 

**Importing Other Data** 

# **Book II: E-Mail Basics**

Book II: Chapter 1: Creating New Messages: Beyond the Basics

Creating a Message, Step by Step

Step 1: Display the message form

Step 2: Address the e-mail

Step 3: Send extra copies of the message

Step 4: Enter a subject and a message

Step 5: Send it off

Retrieving Your Mail

Going through the mail

Fast ways to review mail

Working with Address Books

Attaching a new address book to Outlook

Choosing which address book is the boss

Resolving to Find the Right E-Mail Address

Understanding how Outlook verifies addresses

```
Searching for an address in your address books
 Sending Carbon Copies (Cc's) and Blind Carbon Copies (Bcc's)
 Formatting Text to Make Your Messages Stand Out
    <u>Understanding message formats: HTML, RTF, and plain text</u>
    Applying formatting to a message
 Attaching a File to a Message
    Best practices for working with attachments
    Attaching files
 Saving a Message So You Can Send It Later
    Saving a draft
    Changing the Drafts folder
Book II: Chapter 2: Reading and Replying to E-Mail
 Finding the Messages You Want to Read: Changing the View
 Dealing with Long Conversations
 Dealing with E-Mails That Use Pictures
 Opening E-Mail Attachments
 Saving E-Mail Attachments
 Replying versus Replying to All
    Controlling how text is guoted in a reply
    Adding your name to a reply
 Letting MailTips Save Your Grateful Backside
 Forwarding an E-Mail
 Resending an E-Mail Message
Book II: Chapter 3: Making Your E-Mail Look Professional and Cool
 Checking Your Ignorance at the Door with Spelling and Grammar Checking
    Checking spelling
```

```
Checking grammar
<u>Using Stationery to Add Flair</u>
   Taking a stationery out for a test run
   Selecting your everyday stationery
<u>Applying a Word Theme</u>
Applying a Color, Font, or Effects Set
   <u>Creating a custom set of colors or fonts</u>
   <u>Customizing your look</u>
Simply Colorizing the Background
   Color is a solid choice
   Why not try a gradient, texture, pattern, or image?
<u>Inserting an Image</u>
<u>Illustrating Your Point</u>
   Tabling the notion
   Charting the way
   Getting your message to take shape
   Getting smart with SmartArt
   Showing exactly what you mean
Manipulating Objects
   <u>Selecting</u>, <u>resizing</u>, <u>and other basic techniques</u>
   Formatting objects and playing around
   <u>Arranging objects</u>
   Removing an image's background
Linking to the Outside World
Inserting an Outlook Item
<u>Playing with Text</u>
```

Adding headings and other styles

Dealing with bulleted and numbered lists

<u>Placing text exactly where you want it with a text box</u>

Book II: Chapter 4: Repeating Yourself Easily with Signatures and Templates

**Adding Your Signature** 

<u>Creating a signature</u>

Adding the signature to e-mail messages

Repeating the Same Stuff Over and Over

Saving reusable text and images as a Quick Part

<u>Inserting a Quick Part into an Outlook item</u>

<u>Using a Template to Create a Reusable Message</u>

## **Book III: Uber E-Mail**

Book III: Chapter 1: Controlling the Sending and Receiving of Messages

How Can I Tell Whether You Read This?

Making what you send look really important

Flagging messages for yourself

Tracking when messages are delivered and read

Getting Out the Vote

Controlling Message Delivery

Delaying when messages are sent

Setting messages to expire after a certain date

Recalling and replacing messages

Changing how Outlook tells you e-mail has arrived

Stopping a Long E-Mail Download

Book III: Chapter 2: When You Have to Know Now: Instant Messaging

```
Understanding the Magic
 <u>Using Instant Messaging</u>
    Compatible IM Services
    Adding IM contacts
    <u>Initiating an IM through Outlook</u>
    Viewing someone's online status
    Controlling your online status
 <u>Using SMS Text Messages</u>
    Choosing an Outlook Mobile Service provider
    Controlling your online status
    Adding mobile phone numbers
    Sending a text message through an Outlook Mobile Service provider
    Other cool things to do with an Outlook Mobile Service provider
Book III: Chapter 3: Getting the Latest News Delivered Right to Your Inbox
 Adding News Feeds
    Adding a news feed through Outlook's Account Settings
    Adding a news feed through your Web browser
 Changing or Removing a Feed
 Reading News Feeds
 Sharing News Feeds
    Sharing a feed by e-mail
    Importing/exporting a news feed list
Book III: Chapter 4: Sending Mass Mailings
 <u>Creating a Distribution List</u>
    <u>Using a contact group to send e-mails</u>
    Making changes to a contact group
```

```
<u>Creating a Mass Mailing in Word Using Your Contacts</u>
```

Book III: Chapter 5: Managing Multiple E-Mail Accounts

**Controlling Sending and Receiving** 

<u>Creating Send/Receive groups</u>

Now, go get that mail!

Selecting Your Default E-Mail Account

Changing the Order in Which Accounts Are Checked

Sending from a Specific E-Mail Account

<u>Directing Incoming Mail to a Specific Folder</u>

<u>Directing Sent Messages to a Different Folder</u>

**Having Replies Sent to another Address** 

<u>Dealing with Multiple People, Multiple Accounts, and One Little Ol'</u> Computer

# **Book IV: Working with the Calendar**

Book IV: Chapter 1: Getting Familiar with the Calendar

<u>Appointments, Meetings, and Events — What's the Difference?</u>

<u>Understanding Calendar Views</u>

Day view

Week, Work Week, and Next 7 Days views

Month view

Schedule view

Navigating around the Calendar

<u>Creating a Complete Appointment</u>

Dealing with a Reminder When It Rears Its Ugly Head

Planning an All-Day Event

Book IV: Chapter 2: Going Further with the Calendar

Scheduling a Recurring Appointment, Meeting, or Event Making Changes to a Recurring Item Changing Appointments or Events Changing an appointment/event without opening it Changing an appointment/event by opening it Removing an Appointment or Event Adding Holidays to the Calendar Creating Your Own Holiday List Book IV: Chapter 3: Calendar Collaboration Sharing Your Calendar via Exchange Sharing a calendar with everyone Sharing a calendar with specific people Changing permissions or stopping sharing Viewing Someone Else's Calendar Accessing someone's main Calendar folder Accessing someone's custom calendar **Managing Your Time** <u>Creating a Group Schedule</u> Working with group schedules Forwarding Appointments to Others Sharing a Calendar via E-Mail Publishing a Calendar to Microsoft Office Online Sharing a Calendar through Google Exporting one of your calendars to Google Calendar Importing a Google calendar

Subscribing to a Google calendar

```
Book IV: Chapter 4: All About Meetings
 Scheduling a Meeting
    Scheduling a meeting on an Exchange network
    Scheduling a meeting when you don't use Exchange
 <u>Changing a Meeting</u>
 Canceling a Meeting
 Sending a Message to All Attendees
 Dealing with Meeting Requests
    Accepting, tentatively accepting, or declining a meeting
    <u>Proposing a new meeting time</u>
 Checking on Meeting Responses
    Accepting or declining a time proposed by others
    Automatically handling meeting responses
    Preventing replies for a meeting request
    Preventing time change proposals for a meeting request
 <u>Automatically Managing Resources</u>
Book IV: Chapter 5: Making the Calendar Your Own
 <u>Creating Multiple Calendars</u>
 Adding Internet Calendars
 <u>Displaying Multiple Calendars</u>
    Displaying a calendar in its own window
    Overlaying calendars
 Searching the Calendar to Create Custom Views
 <u>Customizing the Calendar</u>
    Establishing the work week and work days
```

Changing the time grid

Setting the default reminder time

Changing the calendar color

<u>Customizing the Date Navigator</u>

# **Book V: Managing Contacts**

Book V: Chapter 1: Getting in Contact

Adding a Complete Contact

<u>Changing Contact Information</u>

Basing a Contact on an Incoming E-Mail

Adding a Suggested Contact

<u>Creating Another Contact from the Same Company</u>

**Getting Rid of Duplicate Contacts** 

Book V: Chapter 2: Working with Your Contacts

Picking a View That Suits Your Needs

Locating a Contact

Viewing a Map to a Contact's Address

Browsing to a Contact's Web Page

Calling a Contact

Viewing Activity Associated with a Contact

<u>Updating a contact through the People pane and its social networks</u>

Book V: Chapter 3: Dealing with Electronic Business Cards

Editing a Contact's Electronic Business Card

Creating a Reusable Electronic Business Card

Creating a new electronic business card template

<u>Using a template to create a new contact</u>

Applying a new template to an old contact

**Sharing Electronic Business Cards and Contacts** 

Creating a Contact from an Electronic Business Card Sent to You

Using an electronic business card to add a contact

Using an Outlook file to add a contact

**Displaying More Electronic Business Cards** 

Book V: Chapter 4: Contacts Collaboration

**Sharing Your Contacts** 

Sharing contacts with everyone

Sharing contacts with specific people

Changing permissions or stopping sharing

Viewing Contacts Shared by Others

Accessing someone's main Contacts folder

Accessing someone's custom Contacts folder

# Book VI: Tracking Tasks, Taking Notes, and Organizing Life with OneNote

Book VI: Chapter 1: Creating Simple To-Do Items

<u>Using the To-Do Bar to Track To-Do Items</u>

Turning an incoming e-mail into a To-Do bar item

Turning a contact into a To-Do bar item

Setting the Quick Click Flag

Changing the Flag You've Assigned a To-Do Item

Changing a To-Do Item's Name

<u>Dealing with a To-Do Item You've Finished or No Longer Want to Flag</u>

Marking a To-Do item as finito

Removing a flag rather than marking it complete

<u>Deleting a To-Do item</u>

```
Finding Flagged Messages
 Customize the To-Do Bar
 <u>Creating a Task by Using the Daily TaskList in the Calendar</u>
Book VI: Chapter 2: Dealing with More Complex Tasks
 Creating a Detailed Task
    <u>Turning an e-mail into a task</u>
    Linking an appointment or meeting to a task
 Scheduling a Recurring Task
 Viewing Tasks
 Working with Tasks
    Changing the color of overdue tasks
    Sorting and rearranging tasks
    <u>Updating what you've done on a task</u>
    Marking a task as complete
 Setting an Automatic Reminder for Tasks
Book VI: Chapter 3: Spreading the Joy: Task Assignments
 Assigning a Task to Someone Else
 Reclaiming a Task You Tried to Reassign
 Checking the Progress of an Assigned Task
 Dealing with Task Assignments Sent to You
    Accepting or declining a task
    Sending a status report on an assigned task
    Reassigning a reassigned task
 Forwarding a Task Rather than Reassigning It
 Sharing Your Tasks List
    Sharing tasks with everyone
```

```
Sharing tasks with specific people
Changing permissions or stopping sharing
Viewing Tasks Shared by Others
Accessing someone's main Tasks folder
Accessing someone's custom task folder
Book VI: Chapter 4: Taking Notes
```

Creating a Complete Note

<u>Organizing Notes with Categories</u>

<u>Selecting a Notes View</u>

Making Notes Look the Way You Like

Sticking Notes to Your Desktop

Passing Notes

Book VI: Chapter 5: Taking Notes in Overdrive: OneNote

Organizing in OneNote

Navigating in OneNote

Creating a Notebook

Adding a New Page

Renaming, rearranging, or removing pages

Adding subpages

<u>Adding a New Page by Using a Template</u>

<u>Adding a template to an existing page</u>

Designating a favorite template

Adding a Section

Renaming, rearranging, or removing sections

Adding a Section Group

Taking a Note

```
Creating a Linked Note
 Adding Links to Other Pages, Files, or the Internet
    <u>Linking to other notebook pages</u>
    Linking to files, documents, or Web pages
 <u>Inserting a Document or File</u>
 <u>Inserting a Picture of a Document</u>
 <u>Inserting an Image from a Scanner or Digital Camera</u>
 <u>Creating a Quick Side Note from Any Program</u>
 Formatting Text
    <u>Creating a table</u>
    Adding space to a page
    <u>Updating the date or time</u>
 Writing and Drawing Notes by Hand
    Set drawing options
    It's touching
    Adding rules to a page
    Converting handwriting to editable text or an equation
 <u>Drawing Lines, Arrows, and Shapes</u>
 <u>Inserting Images</u>
 <u>Inserting a Screen Shot</u>
 Adding Audio or Video
Book VI: Chapter 6: Maximizing the Power of OneNote
 <u>Inserting Details of an Appointment or Meeting on a Page</u>
 <u>Creating an Outlook Task on a Page</u>
 Marking an Outlook Task as Done
 <u>Inserting an Outlook Contact or E-Mail on a Page</u>
```

Sending a Page to Someone

E-mailing a OneNote or PDF Version

Sending Your Notes to Word

**Sharing Some of Your Notes** 

**Sharing Notebooks** 

**Synchronizing changes** 

Reviewing changes

Dealing with different versions of a page

<u>Using the Recycle Bin to restore a deleted page</u>

**Blogging Your Notes** 

**Securing Your Notes** 

<u>Unlocking a protected section</u>

Removing the password protection

Changing the password

**Reorganizing Your Notes** 

Selecting pages

Moving pages and notes

Moving sections

**Tagging Important Information** 

**Searching for Data** 

<u>Using the Search Results pane</u>

<u>Finding tagged items</u>

# Book VII: Working with Business Contact Manager

Book VII: Chapter 1: Minding Your Business Contact Manager

**Comparing BCM and Outlook** 

```
Knowing Who Should Use BCM
 Getting Started in BCM
    Creating a database
    Opening a database
    Finding your current database
    <u>Deleting a database</u>
 Importing Contacts into BCM
    <u>Determining your data type</u>
    Importing data
    Moving contacts from Outlook
Book VII: Chapter 2: Introducing the Basic Business Contact Manager
Elements
 Working with Business Contacts
    Adding a new Business Contact
    Making changes to a Business Contact
    Adding a Business Contact from an Account record
 Getting the 411 on Accounts
    Entering Accounts
    Creating an Account from an existing Business Contact
    Editing an existing Account
 Linking Outlook to BCM Records
    <u>Linking existing Outlook activities to a BCM record</u>
    Linking a BCM record to a new Outlook item
 <u>Turning Your Business into a Major Project</u>
    Projecting your Business Projects
    Chipping away at a Business Project
    <u>Tracking your project progress</u>
```

Bidding your project adieu

**Book VII: Chapter 3: Working with Opportunities** 

<u>Creating a New Opportunity</u>

Finding More Opportunity in Your Opportunities

Wrapping a ribbon around an opportunity

**Editing an opportunity** 

Closing the deal

**Deleting an opportunity** 

Adding Products and Services to an Opportunity

Editing or Deleting a Product or Service

Book VII: Chapter 4: Reports and Dashboards

Knowing the Basic BCM Reports

Running a BCM Report

**Giving Your Reports a Facelift** 

Modifying an existing report

Filtering out the bad stuff

**Drilling for Dollars in Your Reports** 

Giving your reports a helping hand

Having a refreshing look at your report

Working with Dashboards

# **Book VIII: Customizing Outlook**

Book VIII: Chapter 1: Organizing Items with Categories

Adding a Category to an Open Outlook Item

Adding a Category to an Item without Opening It

Assigning a Quick Click Category to an Item

```
Removing a Category from an Item
 Managing Your Categories
    Renaming a category
    <u>Assigning shortcut keys to categories</u>
    Assigning new colors to categories
    <u>Creating new categories</u>
    Removing a category
Book VIII: Chapter 2: Changing Your View on Outlook
 Viewing Outlook in a Whole New Light
    Changing views
    Tweaking an existing view
    Resetting a standard view
    Changing the name of a view
    Creating a view from scratch
    Deleting a custom view
 <u>Tabling the Table View</u>
    Adding a column to a table
    Removing columns
    Moving a column
    Resizing a column
 <u>Arranging for a Different View in Outlook</u>
    Getting in with the in group
 Sorting Your Data
    Sort of sorting your column
    What sort of sort do you want?
 Reading Can Be a Pane
```

Reading is a turn-on

Reading in the Reading pane

Manually marking messages

<u>Displaying All the Messages in a Folder</u>

Book VIII: Chapter 3: Customizing Outlook Forms

Making Quick Changes to the Quick Access Toolbar

Adding a Quick Access toolbar command from the Ribbon

Yet another way to quickly add Quick Access toolbar commands

Adding yet more Quick Access toolbar commands

<u>Playing with Forms</u>

Creating a new form by using existing fields

Form Beautification 101

Adding custom-defined fields

**Using Custom Forms** 

# **Book IX: Managing All Your Outlook Stuff**

Book IX: Chapter 1: Finding a Place for Your Stuff

**Developing an Outlook Filing System** 

Creating a new folder

Moving an item to another folder

Rearranging your folders

Giving folders the heave-ho

Moving an item to a different type of folder

Cleaning Up Your Mess

Cleaning up your folders

Giving Outlook a bit of spring cleaning

```
Emptying the trash
    This is one for the archives
Book IX: Chapter 2: Playing by the Rules
 Making Up the Rules as You Go
    Creating the basic game plan
    Taking rules the whole nine yards
    Adding bells and whistles to your rules
 Bending the Rules
    Running with the rules
 Cheating with the Rules
    Copying a rule
    <u>Importing and exporting a list of rules</u>
    Throwing your rules out the window
Book IX: Chapter 3: Making Mincemeat Out of Spam
 <u>Maintaining Your Junk</u>
    Changing the level of protection in the junk e-mail filter
    Giving senders your seal of approval
    Ensuring that your recipients make the list
    Blocking a name from your Inbox
 Putting Junk in Its Place
    Relegating a message to the junk pile
    Sorting through your junk mail
    <u>Taking out the trash — permanently</u>
 <u>Protecting Yourself from Phishing Attacks</u>
    Changing the phishing options
```

Enable or disable links in phishing e-mail messages

```
Giving Your Mail a Postmark
Book IX: Chapter 4: Seek and Ye Shall Find
 Getting Instant Gratification with Instant Searching
    Enabling Instant Search
    Fiddling with the Instant Search options
    <u>Searching instantly</u>
    Refining your Instant Search
    Finding what you're looking for with Advanced Find
 Searching through the Search Folders
    Adding a predefined Search folder
    Tweaking a Search folder
    <u>Deleting a Search folder</u>
 <u>Searching 101 — Finding Names in the Address Book</u>
 Fiddling with the Folder List
 Working with Quick Steps and Quick Step Groups
    Tweaking a Quick Step
    Creating your own Quick Steps
    <u>Arranging your Quick Steps</u>
Book IX: Chapter 5: Securing Outlook E-Mail
 Working with Passwords
 Trusting the Trust Center
    Getting the lowdown on downloads
    Guarding your privacy
 Grappling with Macros
    Handling a macro security warning
```

Changing the macro settings in the Trust Center

Help! Someone's Sending E-Mail on My Behalf

Answering the security warning

Preventing future security warnings

Kicking the HTML out of Your E-Mail

Sending via Certified E-Mail

Getting a digital ID from a certifying authority

Putting your digital ID to work

Exchanging e-mail certificates

# Book X: Out and About: Taking Outlook on the Road

Book X: Chapter 1: Managing Your Company E-Mail

Letting Automatic Replies Handle Mail While You're Gone

<u>Turning Automatic Replies on or off</u>

Letting rules control mail while you're away

Changing the rules

What to do if you only have a POP3 or IMAP e-mail account

<u>Assigning a Delegate to Handle E-Mail and Appointments While You're</u> Gone

<u>Assigning a delegate</u>

<u>Changing a delegate's permission levels</u>

Managing Someone Else's E-Mail and Calendar

<u>Displaying somebody else's folders</u>

<u>Dealing with meetings and tasks as a delegate</u>

Dealing with e-mail as a delegate

<u>Dealing with appointments as a delegate</u>

Book X: Chapter 2: Turning Your E-Mail Accounts into Roadies

<u>Getting Personal E-Mail on the Road</u>

Problem one

Problem two

Solutions for a Modern World: Using Windows Live

Adding a Windows Live Mail account to Outlook

Outlook contacts and Windows Live Mail

Importing Outlook Contacts into a Web-Based E-Mail Account

**Controlling E-Mail** 

Getting e-mail messages on a second computer without deleting them

<u>Downloading only message headers</u>

Working with message headers

Taking Microsoft Exchange on the Road

<u>Downloading the Offline Address Book</u>

<u>Changing the Cached Exchange mode settings to download only</u> headers

Book X: Chapter 3: Printing Your Stuff and Taking It with You

<u>Printing Items and Any Attached Documents</u>

Printing a List of Items

Printing a Blank Calendar

# Outlook® 2010 All-in-One For Dummies® by Jennifer Fulton and Karen S. Fredricks

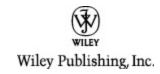

# Outlook® 2010 All-in-One For Dummies®

Published by
Wiley Publishing, Inc.
111 River St.
Hoboken, NJ 07030-5774
www.wiley.com

Copyright © 2010 by Wiley Publishing, Inc., Indianapolis, Indiana

Published simultaneously in Canada

No part of this publication may be reproduced, stored in a retrieval system or transmitted in any form or by any means, electronic, mechanical, photocopying, recording, scanning or otherwise, except as permitted under Sections 107 or 108 of the 1976 United States Copyright Act, without either the prior written permission of the Publisher, or authorization through payment of the

appropriate per-copy fee to the Copyright Clearance Center, 222 Rosewood Drive, Danvers, MA 01923, (978) 750-8400, fax (978) 646-8600. Requests to the Publisher for permission should be addressed to the Permissions Department, John Wiley & Sons, Inc., 111 River Street, Hoboken, NJ 07030, (201) 748-6011, fax (201) 748-6008, or online at http://www.wiley.com/go/permissions.

**Trademarks:** Wiley, the Wiley Publishing logo, For Dummies, the Dummies Man logo, A Reference for the Rest of Us!, The Dummies Way, Dummies Daily, The Fun and Easy Way, Dummies.com, Making Everything Easier, and related trade dress are trademarks or registered trademarks of John Wiley & Sons, Inc. and/or its affiliates in the United States and other countries, and may not be used without written permission. All other trademarks are the property of their respective owners. Wiley Publishing, Inc., is not associated with any product or vendor mentioned in this book.

Limit of Liability/Disclaimer of Warranty: The publisher and the author make no representations or warranties with respect to the accuracy or completeness of the contents of this work and specifically disclaim all warranties, including without limitation warranties of fitness for a particular purpose. No warranty may be created or extended by sales or promotional materials. The advice and strategies contained herein may not be suitable for every situation. This work is sold with the understanding that the publisher is not engaged in rendering legal, accounting, or other professional

services. If professional assistance is required, the services of a competent professional person should be sought. Neither the publisher nor the author shall be liable for damages arising herefrom. The fact that an organization or Website is referred to in this work as a citation and/or a potential source of further information does not mean that the author or the publisher endorses the information the organization or Website may provide or recommendations it may make. Further, readers should be aware that Internet Websites listed in this work may have changed or disappeared between when this work was written and when it is read.

For general information on our other products and services, please contact our Customer Care Department within the U.S. at 877-762-2974, outside the U.S. at 317-572-3993, or fax 317-572-4002.

For technical support, please visit www.wiley.com/techsupport.

Wiley also publishes its books in a variety of electronic formats. Some content that appears in print may not be available in electronic books.

Library of Congress Control Number: 2010926850

ISBN: 978-0-470-48773-0

Manufactured in the United States of America

10 9 8 7 6 5 4 3 2 1

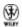

# **About the Authors**

Jennifer Fulton, iVillage's former Computer Coach, is an experienced computer consultant and trainer with over 20 years in the business. Jennifer is a best-selling author of over 100 computer books for the beginner, intermediate, and advanced user, ranging from the self-motivated adult business user to the college, technical, high-school, or middle-school student. Jennifer is also a computer trainer for corporate personnel, teaching a variety of classes, including Windows, Microsoft Office, Paint Shop Pro, Photoshop Elements, and others.

Jennifer is a self-taught veteran of computing, which means, of course, that if something can happen to a computer user, it has probably happened to her at one time or another. Thus, Jennifer brings what's left of her sense of humor to her many books, including Outlook 2007 All-in-One Desk Reference, Adobe Photoshop Elements 4 in a Snap, How to Use Macromedia Dreamweaver 8 and Fireworks 8, Adobe Photoshop Elements 3 in a Snap, Digital Photography with Photoshop Album in a Snap, Paint Shop Pro 8 in a Snap, and Learning Microsoft Office 2007.

**Karen S. Fredricks** began her life rather non-technically growing up in Kenya. She attended high school in Beirut, Lebanon, where she developed her sense of humor while dodging bombs. After traveling all over the world, Karen ended up at the University of Florida and is an ardent Gator fan. In addition to undergraduate studies in English, Theater, and Accounting, Karen has a master's degree in